# **MECÁNICA ESTÁTICA ME3130**

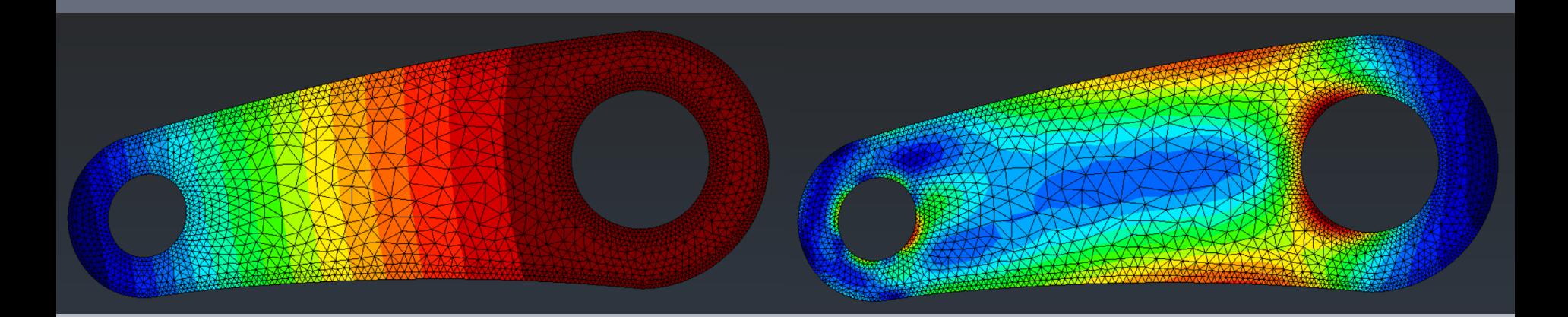

### **Alejandro Ortiz Bernardin**

**aortizb@uchile.cl www.camlab.cl/alejandro**

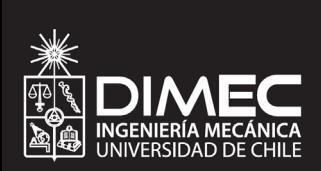

**ESTÁTICA DE PARTÍCULAS**

## **Contenidos**

- I. Adición de Vectores
- II. Norma/Magnitud/Módulo de un Vector
- III. Vector Unitario
- IV. Descomposición de Vectores
- V. Equilibrio de una Partícula
- VI. Tarea

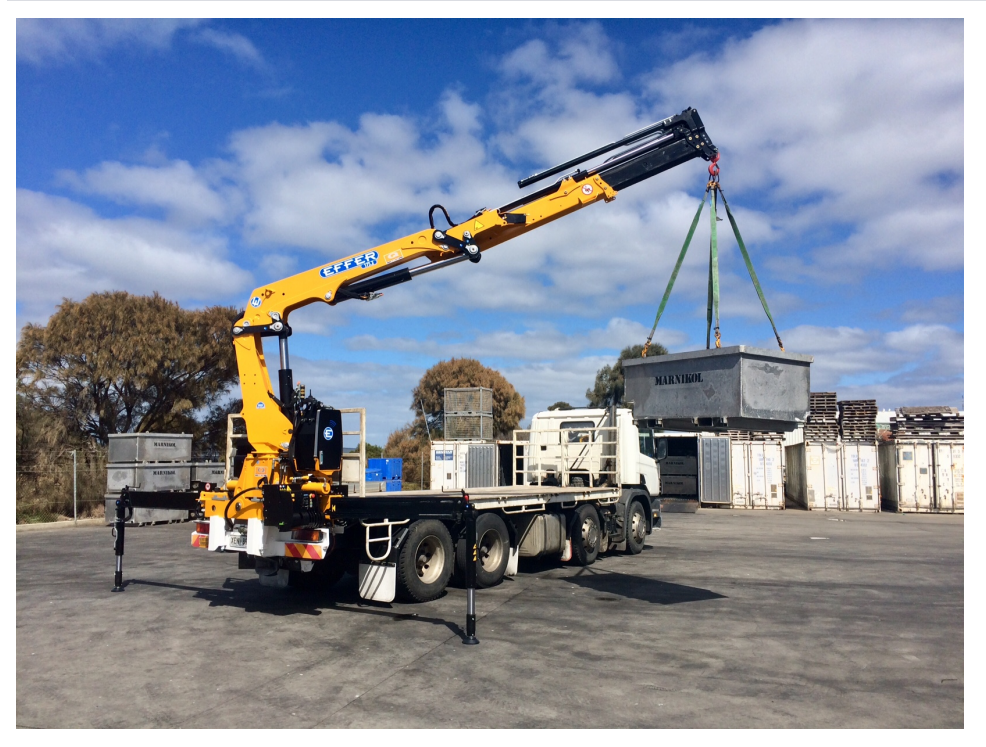

- **Estática de Partículas**
	- Estática se asocia al equilibrio de fuerzas de cuerpos en reposo

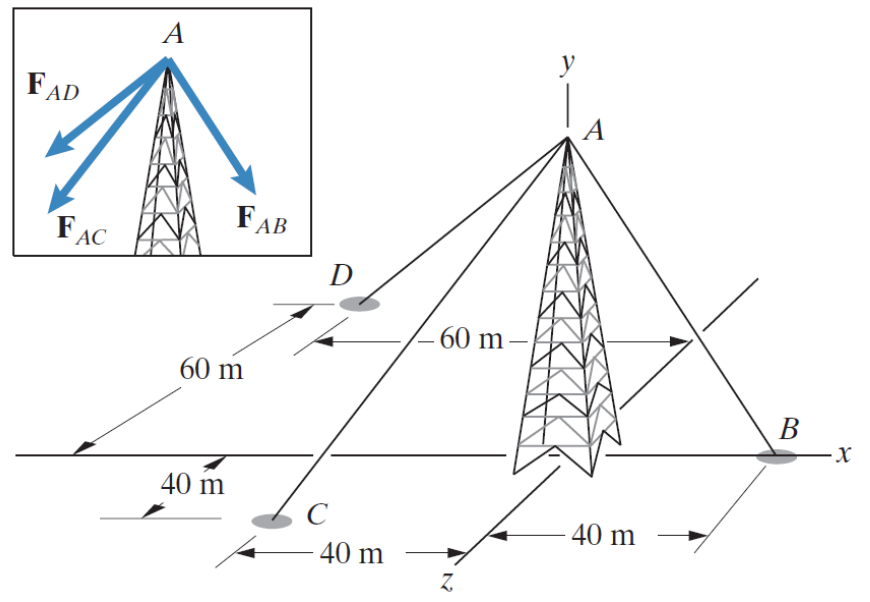

 Estática de partículas = el problema puede resolverse por equilibrio de una "partícula"

## **Adición de Vectores**

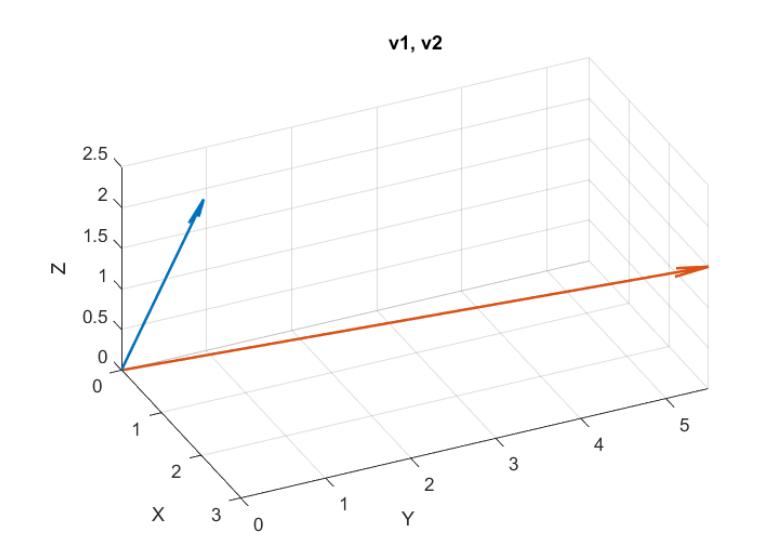

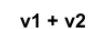

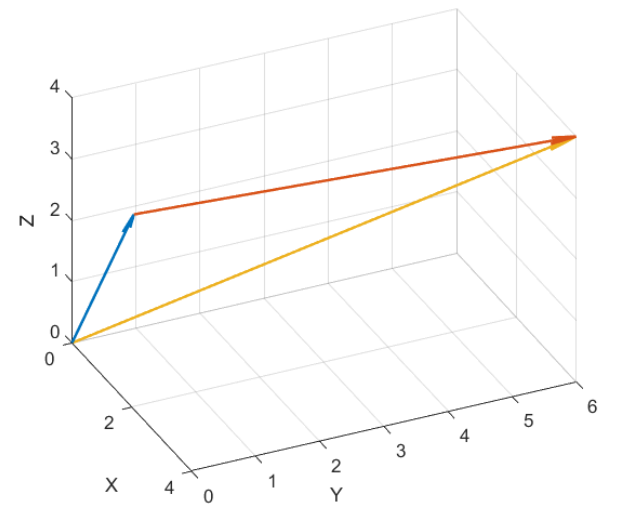

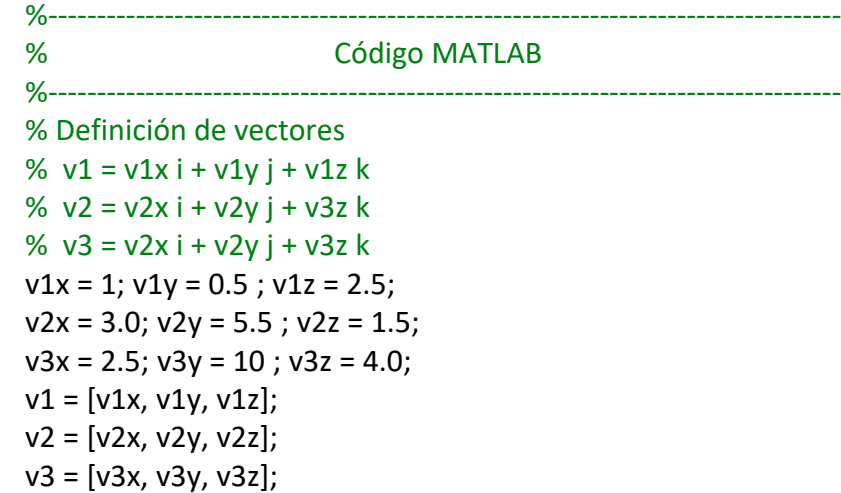

 $% -$  Ejemplo  $$  $a1 = v1 + v2$ ; % ploteo de la suma de vectores: a1 = v1 + v2 figure; % define una nueva figura x0 = [0,0,0]; % origen del vector plotvec3d(x0,v1,'LineWidth',1.5,'MaxHeadSize',0.4); hold on; % mantiene la figura para seguir ploteando sobre ella view([65,30]); %

x0 = v1; % define el origen donde termina v1 plotvec3d(x0,v2,'LineWidth',1.5,'MaxHeadSize',0.2); %

x0 = [0,0,0]; % define el origen en [0,0,0] plotvec3d(x0,a1,'LineWidth',1.5,'MaxHeadSize',0.2); title( $'v1 + v2'$ );

### **Adición de Vectores**

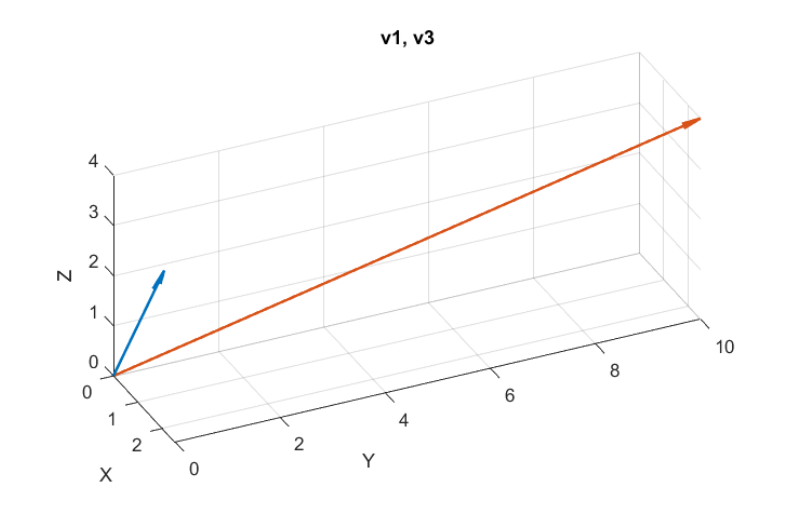

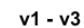

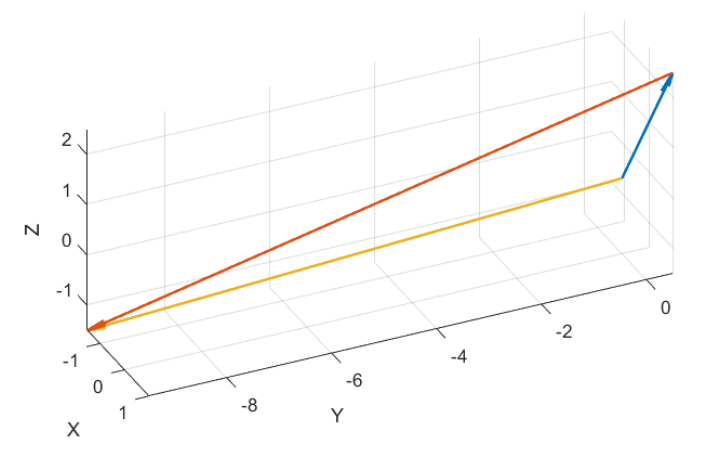

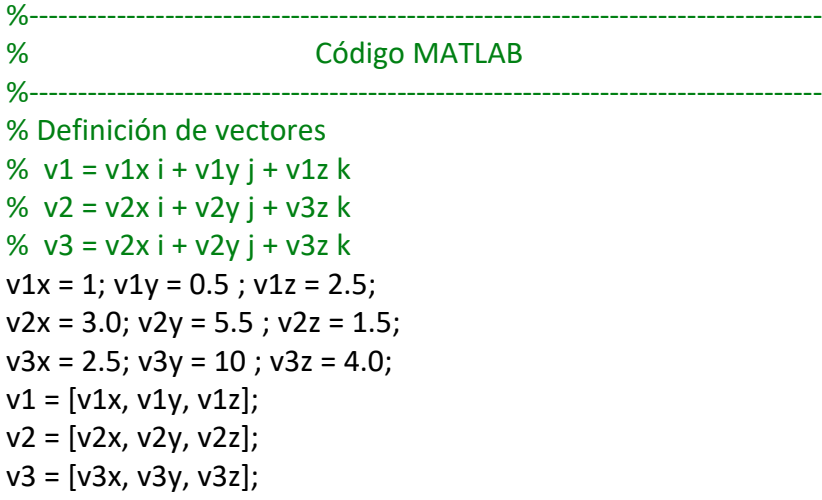

%-- Ejemplo  $s1 = v1 - v3;$ % ploteo de la suma de vectores: s1 = v1 - v3 figure; % define una nueva figura x0 = [0,0,0]; % origen del vector plotvec3d(x0,v1,'LineWidth',1.5,'MaxHeadSize',0.5); hold on; % mantiene la figura para seguir ploteando sobre ella view([65,30]);

%

x0 = v1; % define el origen donde termina v1 plotvec3d(x0,-v3,'LineWidth',1.5,'MaxHeadSize',0.1); %

x0 = [0,0,0]; % define el origen en [0,0,0] plotvec3d(x0,s1,'LineWidth',1.5,'MaxHeadSize',0.1); title('v1 - v3');

## **Función de Ploteo de Vectores 3D**

 La función plotvec3d es una función "wrapper"(\*) de la función de la librería standard de MATLAB llamada quiver3

```
%----------------------------------------------------------------------------------------------------
% Código MATLAB
%----------------------------------------------------------------------------------------------------
function plotvec3d(x0,dx,LineWidthStr,LineWidthVal,MaxHeadSizeStr,MaxHeadSizeVal)
 if length(x0)\approx=3 || length(dx)\approx=3
  error('x0 y dx deben ser arreglos de dimension 3'); 
 end
 quiver3(x0(1),x0(2),x0(3),dx(1),dx(2),dx(3),'off',...
           LineWidthStr,LineWidthVal,MaxHeadSizeStr,MaxHeadSizeVal);
 xlabel('X');
 ylabel('Y');
 zlabel('Z');
 axis equal; 
end
```
 Para obtener ayuda sobre quiver3, en la línea de comando de MATLAB ejecutar: help quiver3

https://en.wikipedia.org/wiki/Wrapper\_function

### **Norma/Magnitud/Módulo de un Vector**

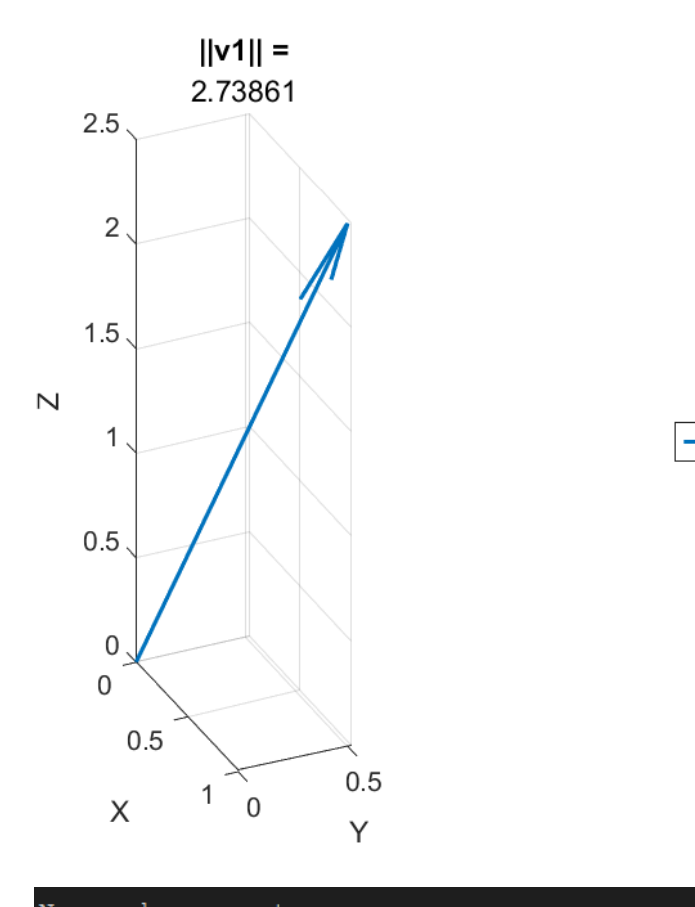

Norma de un vector

 $v1 = [1.000000, 0.500000, 2.500000]$  $||\mathbf{v1}|| = \mathbf{sqrt}( \mathbf{v1} (1) \cdot 2 + \mathbf{v1} (2) \cdot 2 + \mathbf{v1} (3) \cdot 2) = 2.738613$  $||v1|| = norm(v1) = 2.738613$ 

#### % Código MATLAB %----------------------------------------------------------------------------------

%----------------------------------------------------------------------------------

% Definición de vectores %  $v1 = v1x i + v1y j + v1z k$  $v1x = 1$ ;  $v1y = 0.5$ ;  $v1z = 2.5$ ;  $v1 = [v1x, v1y, v1z]$ ;

%-- Ejemplo ------------------------------------------------------------------- fprintf('Norma de un vector\n');  $fprint(f'$ -------------------------------\n\n'); fprintf('v1 = [%f, %f, %f|\n',v1); % impresión como arreglo fprintf('||v1|| = sqrt(v1(1)^2 + v1(2)^2 + v1(3)^2) = %f\n',sqrt(v1(1)^2+v1(2)^2+v1(3)^2)); fprintf('||v1|| = norm(v1) = %f\n\n',norm(v1));

% ploteo del vector desde el origen figure; % define una nueva figura x0 = [0,0,0]; % origen del vector plotvec3d(x0,v1,'LineWidth',1.5,'MaxHeadSize',0.5); % plotea el vector v1 con origen en x0 view([65,30]); legend('v1','Location','eastoutside'); title('||v1|| =',norm(v1));

### $\blacksquare$ Estática de Partículas  $\blacksquare$

### **Vector Unitario**

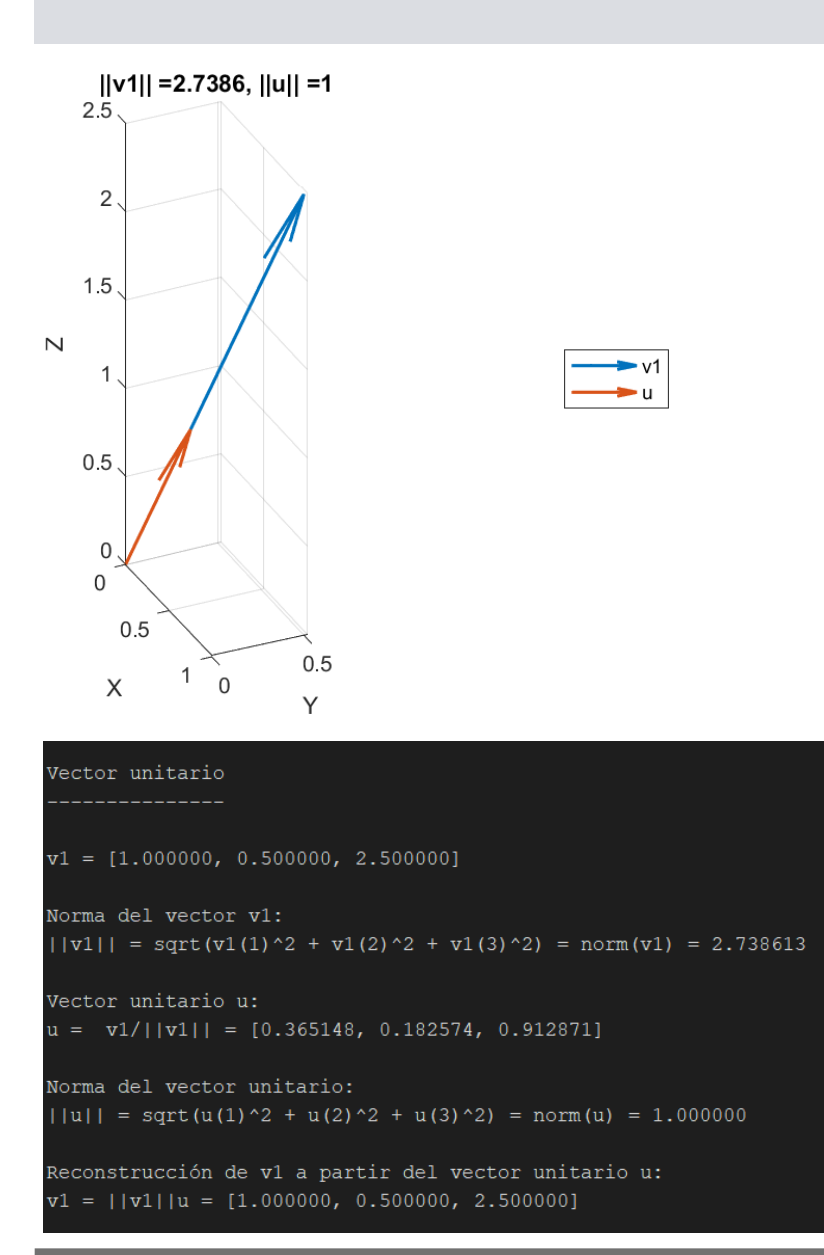

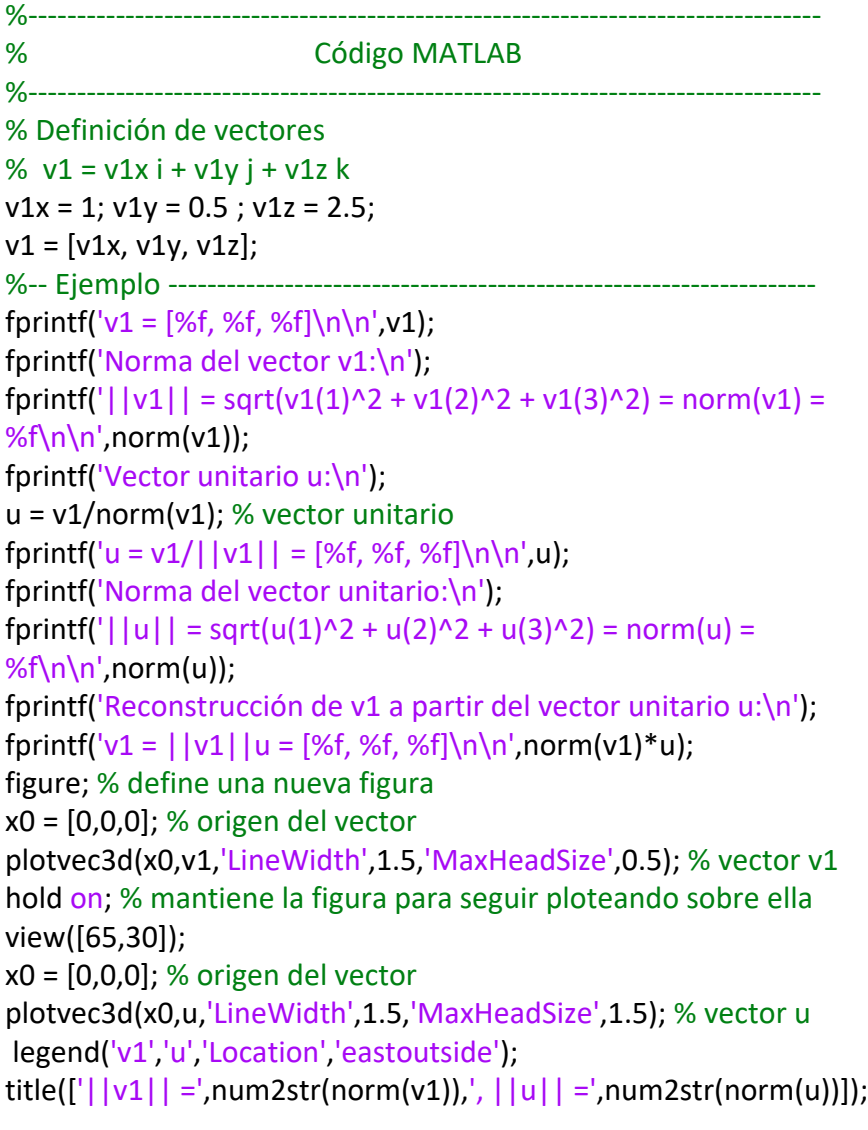

#### Estática de Partículas

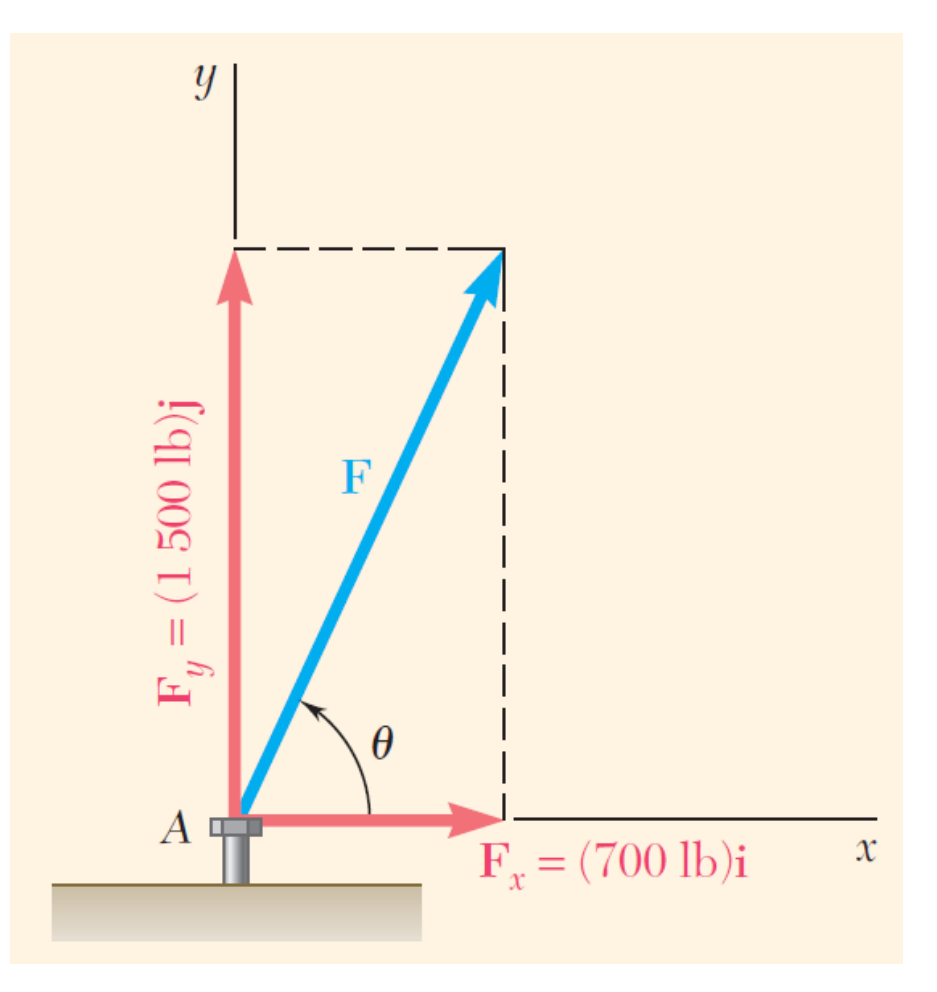

Ejemplo: Fuerza sobre un perno (caso 2D).

Calcular la magnitud de la fuerza F y el ángulo entre F y el eje x.

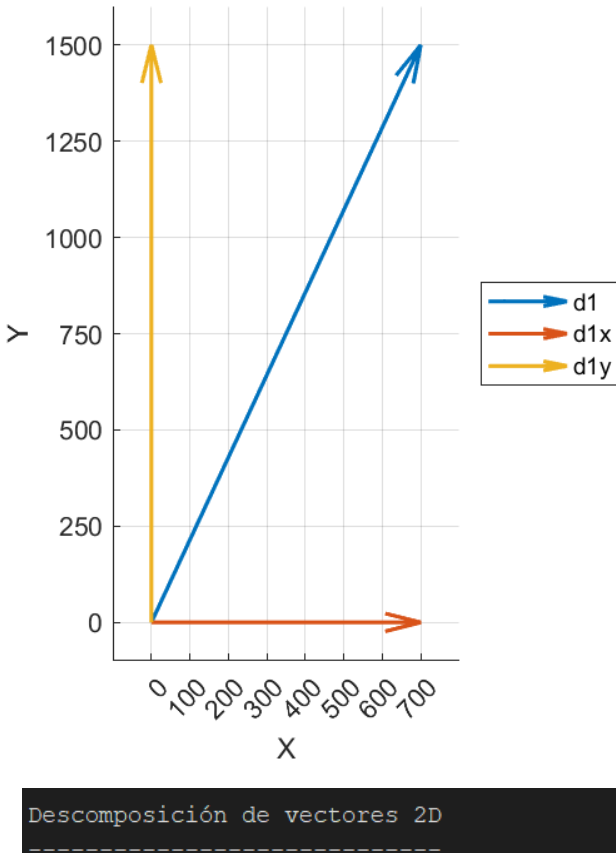

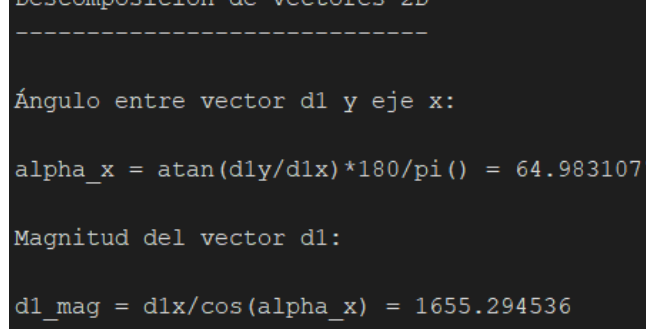

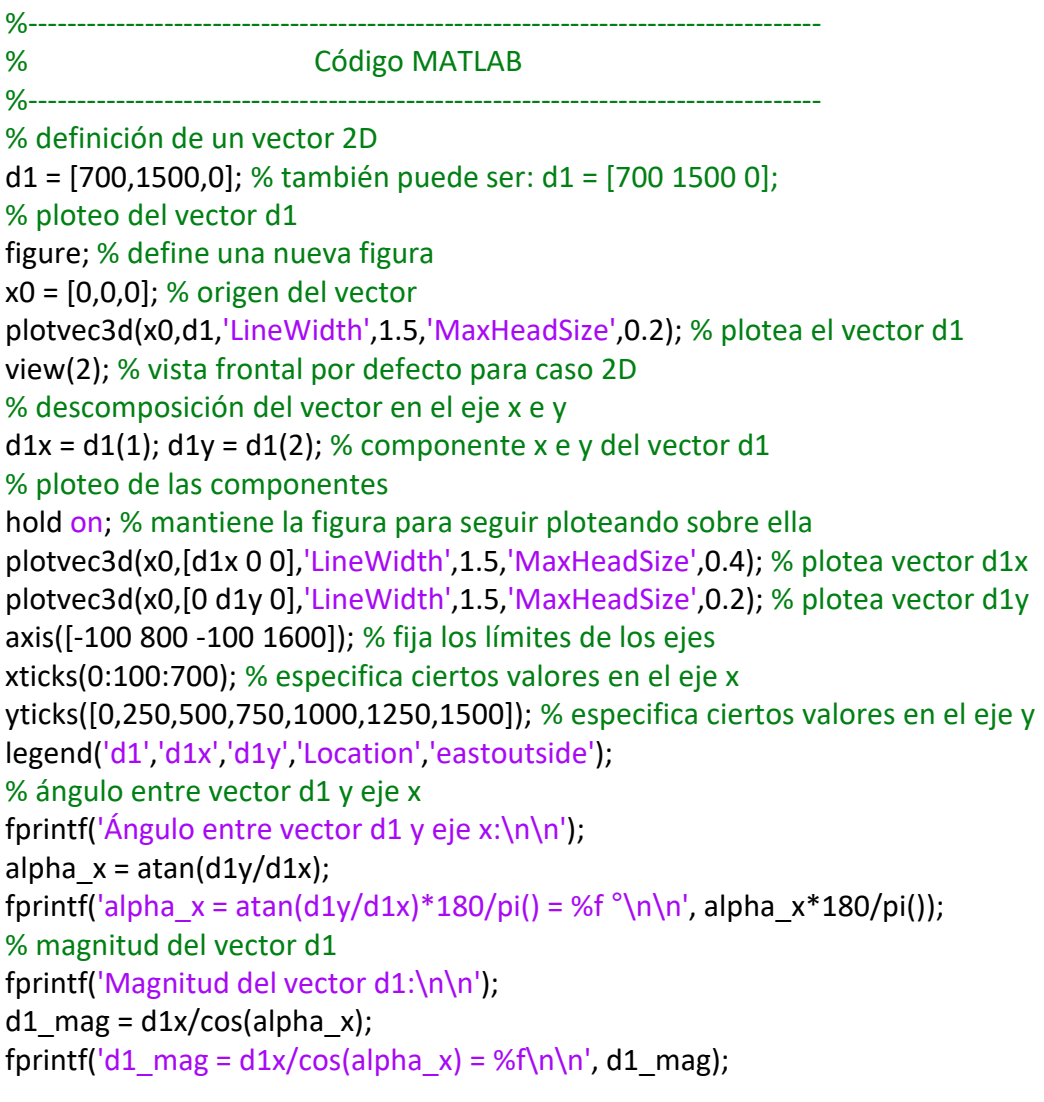

### Estática de Partículas **10. Estática de Partículas de Santia**

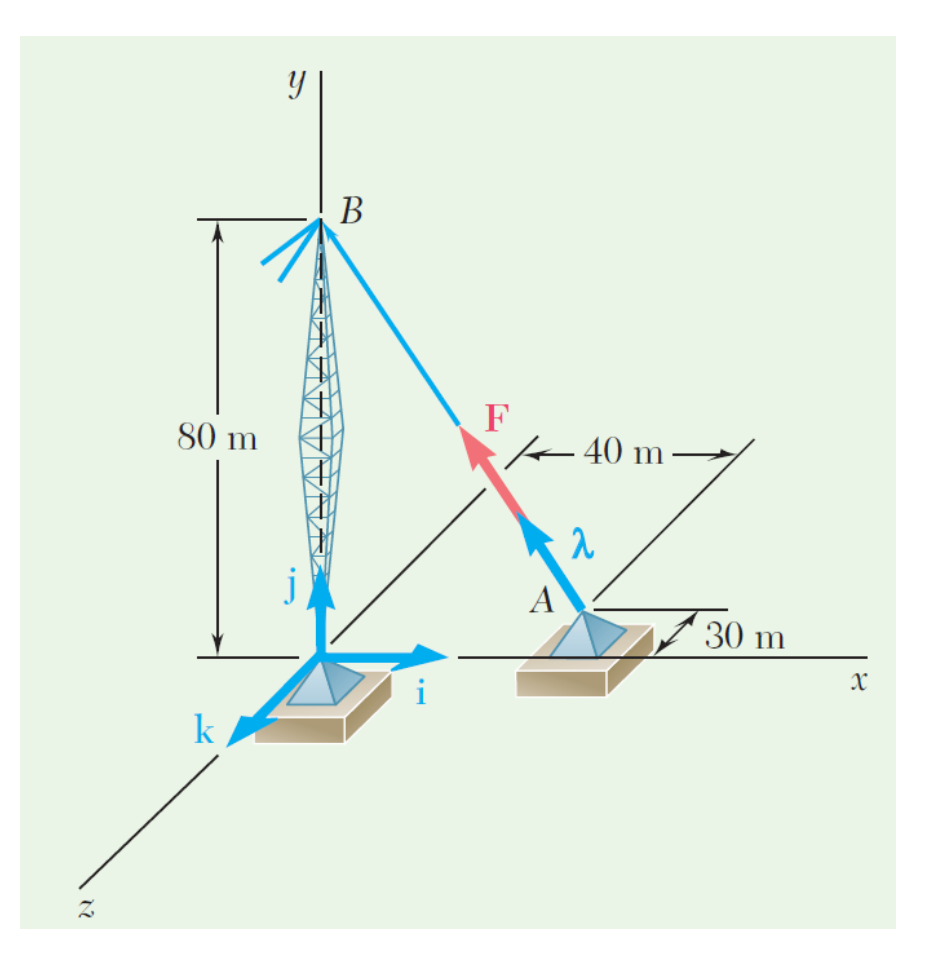

Ejemplo: Fuerza sobre un perno (caso 3D). Si F = 2500 N, determinar sus componentes Fx, Fy y Fz, y los ángulos θx, θy y θz que definen la dirección de la fuerza .

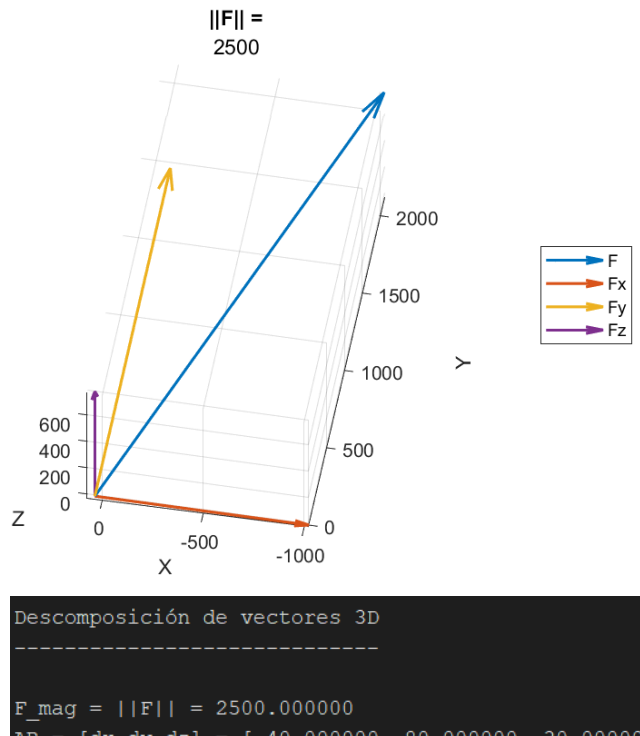

```
AB = [dx, dy, dz] = [-40.000000, 80.000000, 30.000000]u = AB/||AB|| = [-0.423999, 0.847998, 0.317999]F = ||F||u = [-1059.997880, 2119.995760, 794.998410]Cosenos directores:
cos(tx) = Fx/||F|| = -0.423999cos(ty) = Fx/||F|| = 0.847998cos(tz) = Fx/||F|| = 0.317999Ángulos:
tx = a \cos(\cosh x) * 180/\pi i() = 115.087329^{\circ}ty = a \cos(costy) * 180/pi() = 32.005383°
```

```
tz = a \cos(\cosh z) * 180/\pi i = 71.458022°
```
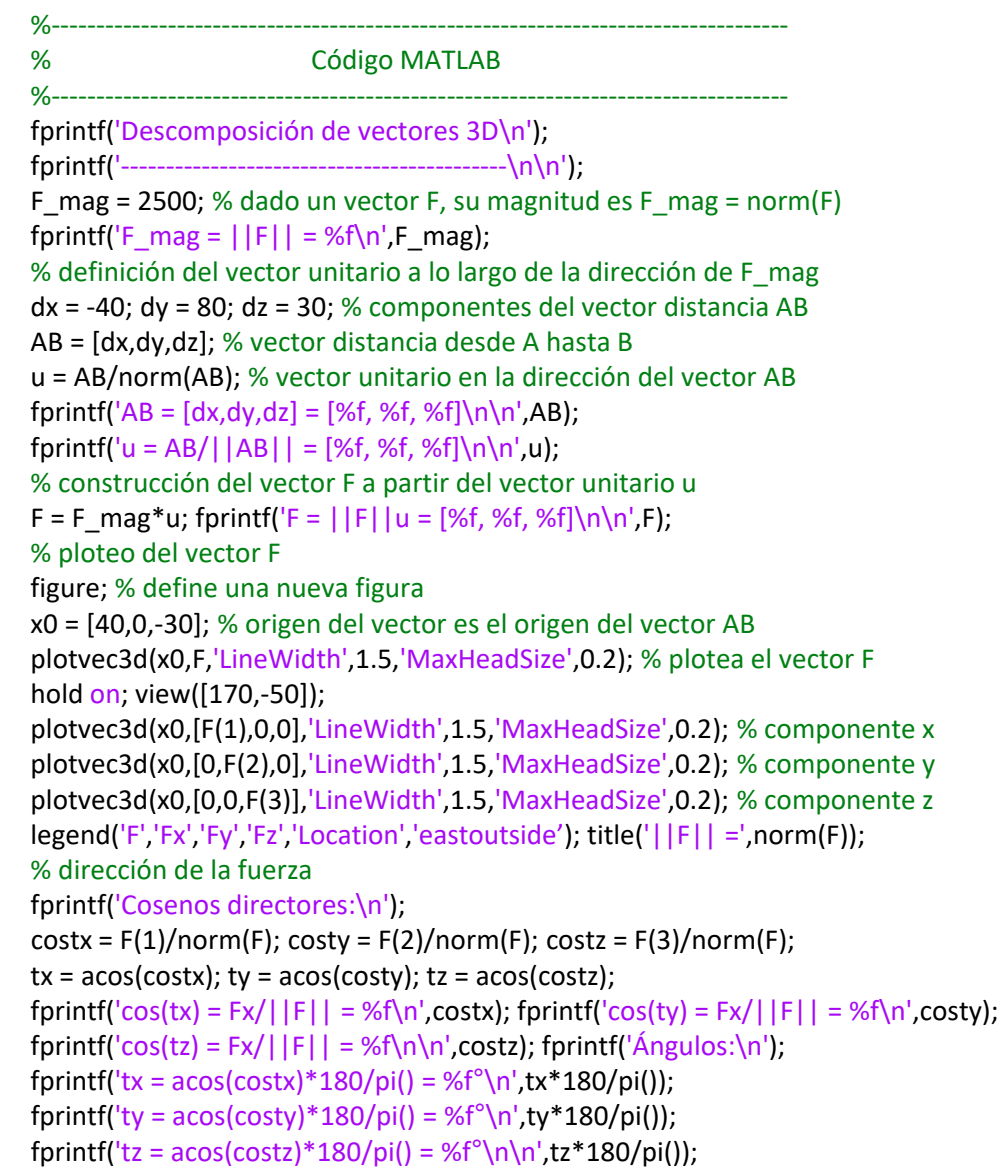

### Estática de Partículas  $12$

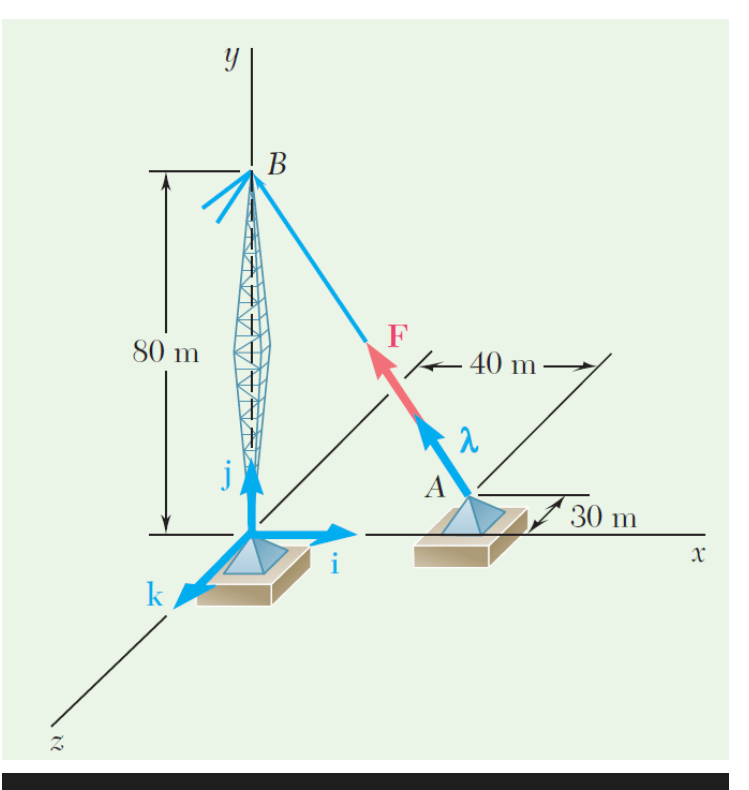

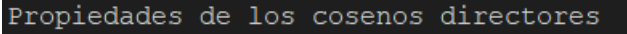

```
Reconstrucción del vector unitario:
u = cos(tx)i + cos(ty) j + cos(tz) k= [costx, costy, costz]
  = [-0.423999, 0.847998, 0.317999]Relación entre cosenos directores:
```

```
\cos(tx)^2 + \cos(ty)^2 + \cos(tz)^2 = 1.000000
```
### Propiedades cosenos directores

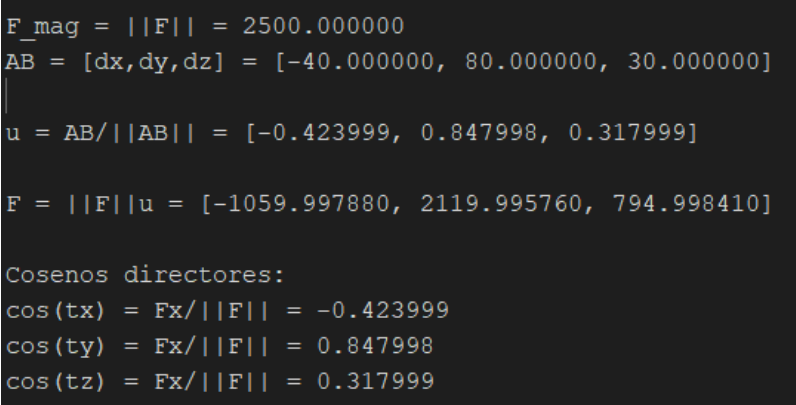

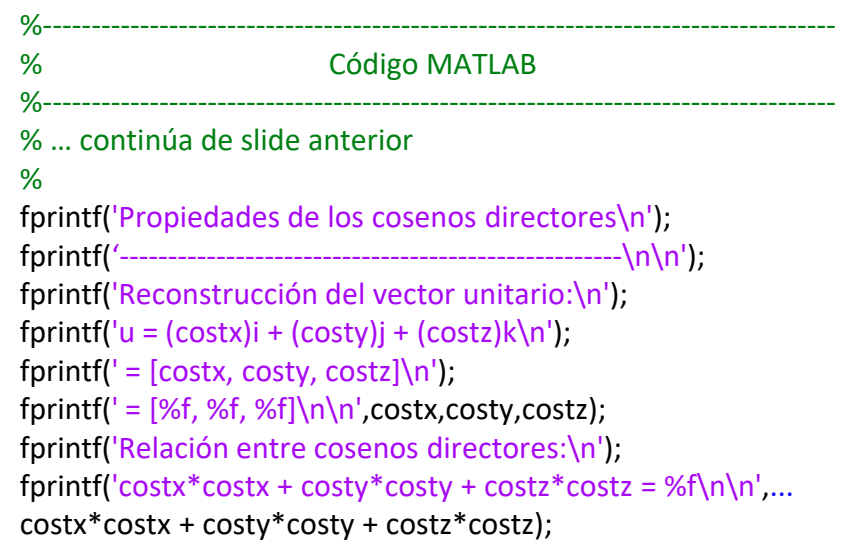

### Estática de Partículas  $13$

### **Primera Ley del Movimiento de Newton:**

Si una fuerza resultante que actúa sobre una partícula es cero, la partícula permanecerá en reposo (si originalmente estaba en reposo) o se moverá con velocidad constante en línea recta (si originalmente estaba en movimiento).

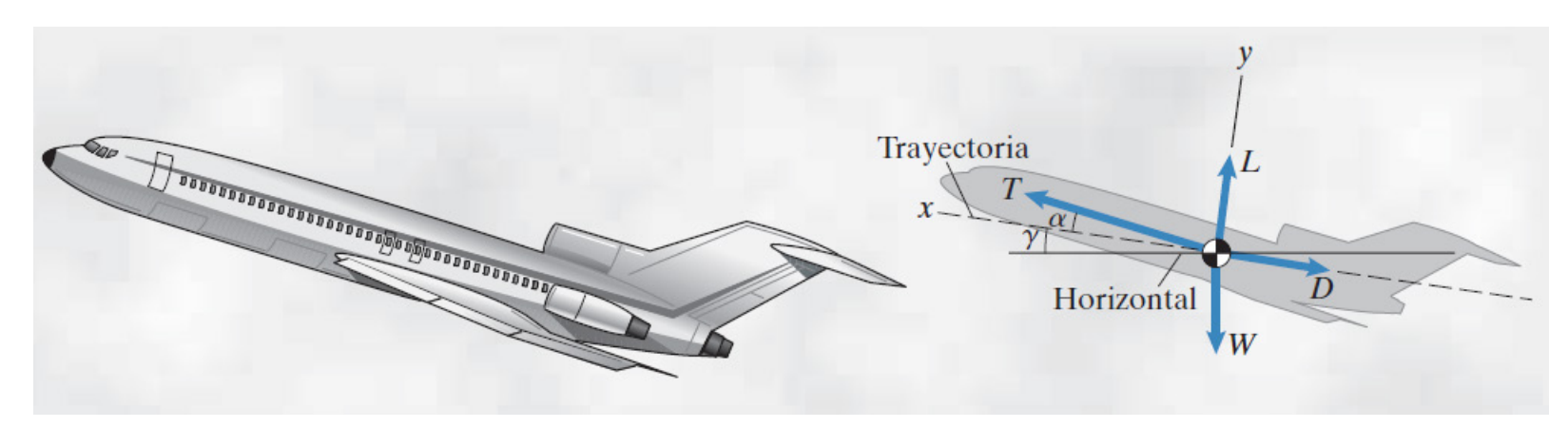

 $T =$  empuje ejercido por motores;  $W =$  peso del avión

Fuerzas hidrodinámicas debido a presión sobre superficie:

 $L =$  fuerza de levante; D = fuerza de arrastre

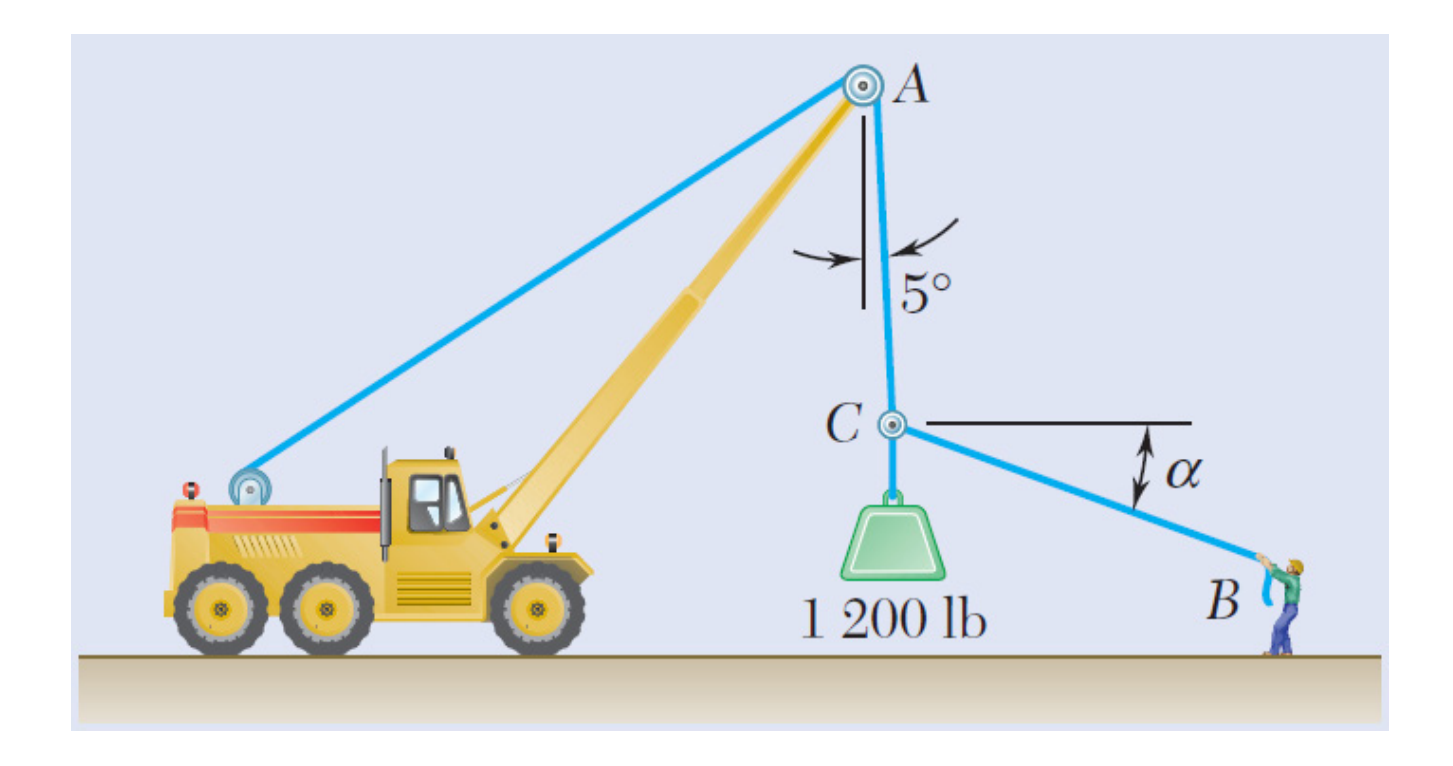

**Ejemplo**: Si  $\alpha$  = 20°, determinar la tensión en el cable AC y en la cuerda BC.

## **Equilibrio en el Plano: DCL Partícula**

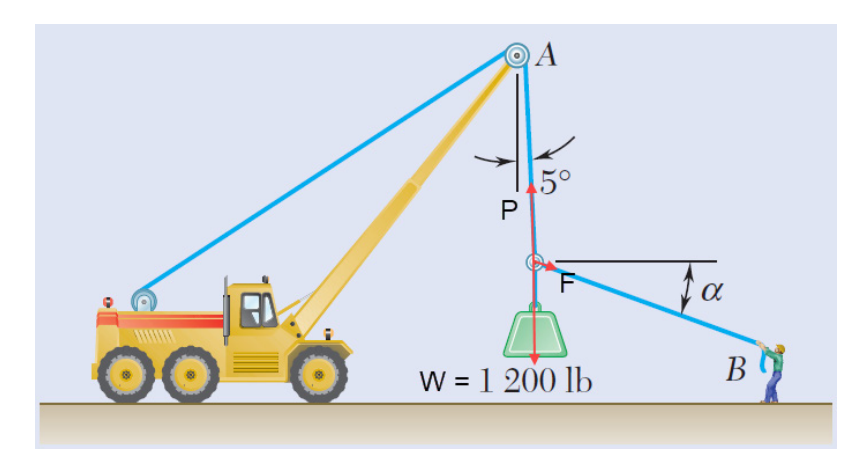

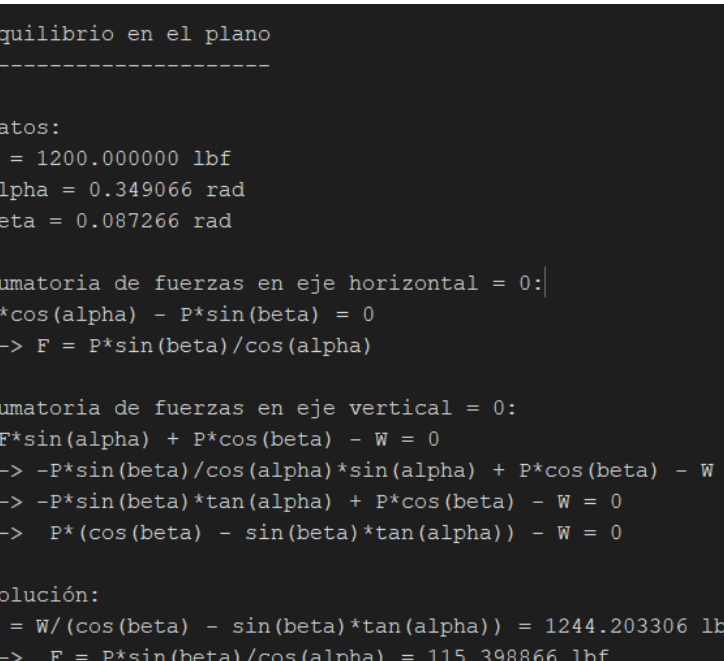

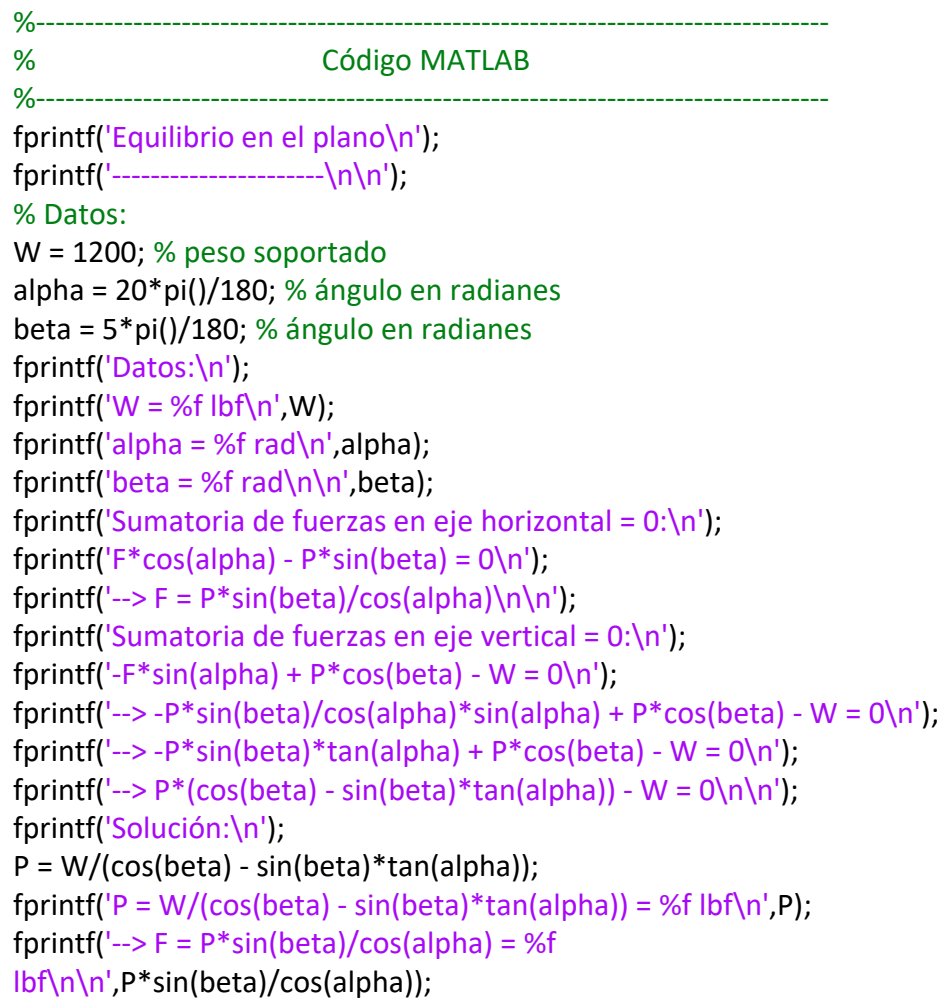

### Estática de Partículas **16 de 16 de febrero de 16 de febrero de 16 de febrero de 16 de febrero de 16**

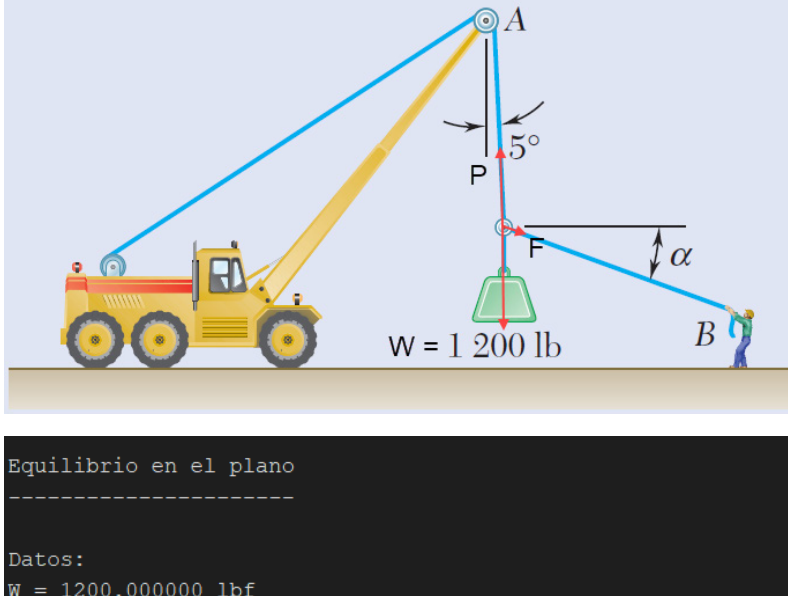

 $W = 1200.000000$  lbf alpha =  $0.349066$  rad  $beta = 0.087266 rad$ 

```
Sumatoria de fuerzas en eje horizontal = 0:F*cos(alpha) - P*sin(beta) = 0\leftarrow \triangleright F = P*sin(beta)/cos(alpha)
```

```
Sumatoria de fuerzas en eje vertical = 0:
-F*sin(alpha) + F*cos(beta) - W = 0--> -P*sin(beta)/cos(alpha)*sin(alpha) + P*cos(beta) - W = 0
-> -P*sin(beta)*tan(alpha) + P*cos(beta) - W = 0\rightarrow P*(cos(beta) - sin(beta)*tan(alpha)) - W = 0
```
Solución:  $P = W / (cos(beta) - sin(beta) * tan(a1pha)) = 1244.203306 lbf$  $F = P*sin(beta)/cos(abpha) = 115.398866 lbf$ 

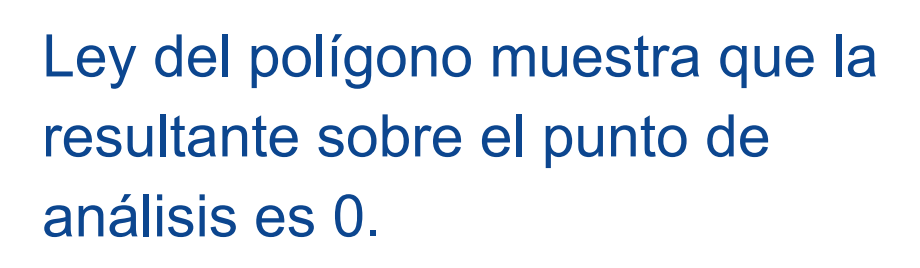

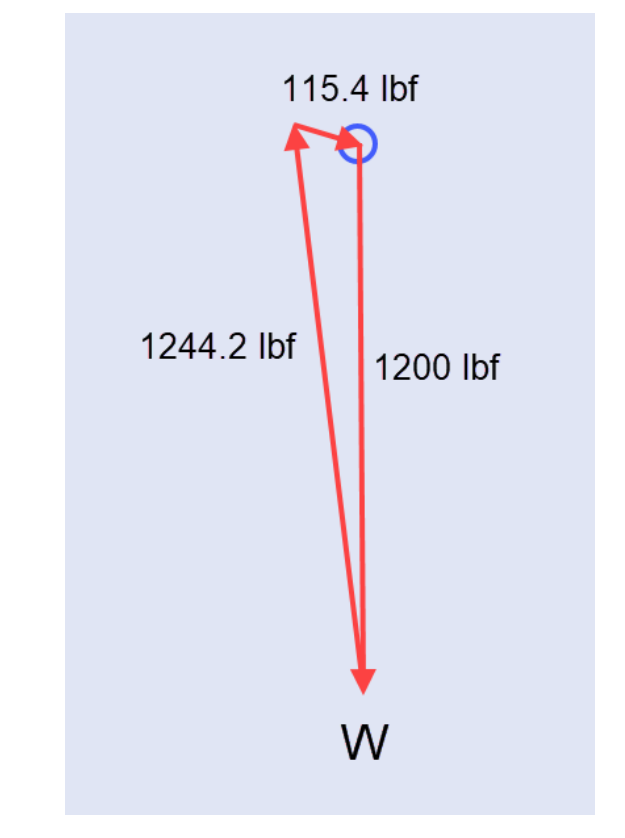

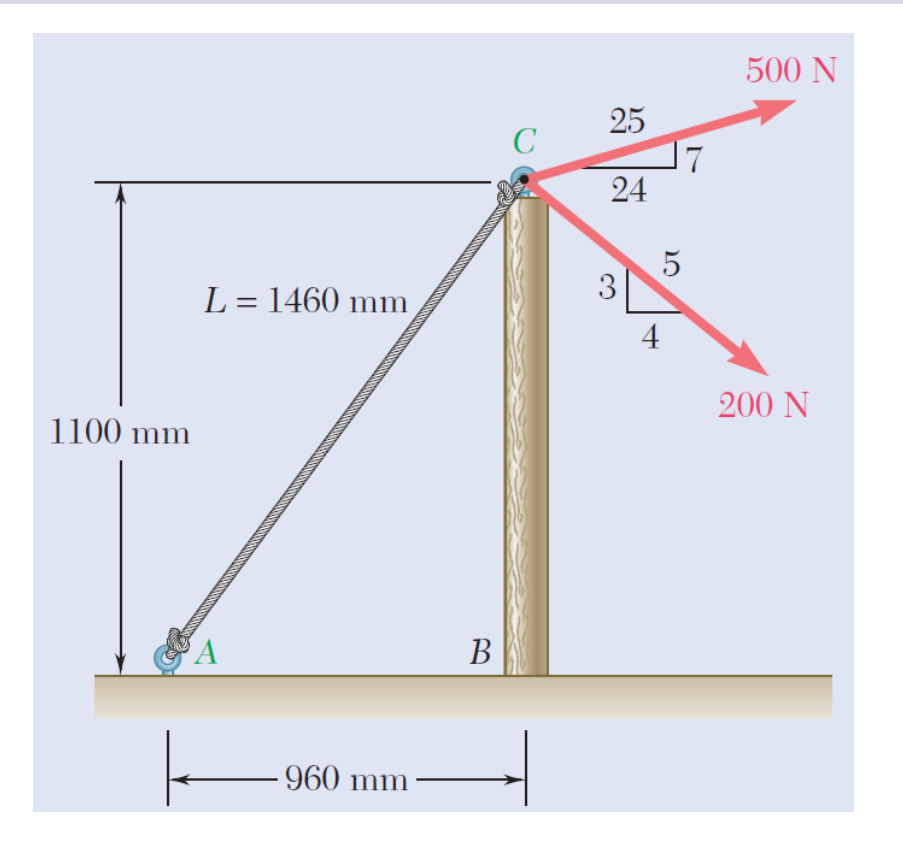

**Ejemplo**: La tensión en la cuerda AC es 365 N. (a) Determinar la resultante de las tres fuerzas que se ejercen en el punto C del poste BC; (b) determinar la fuerza axial y cortante en el poste BC que permiten el equilibrio del punto C.

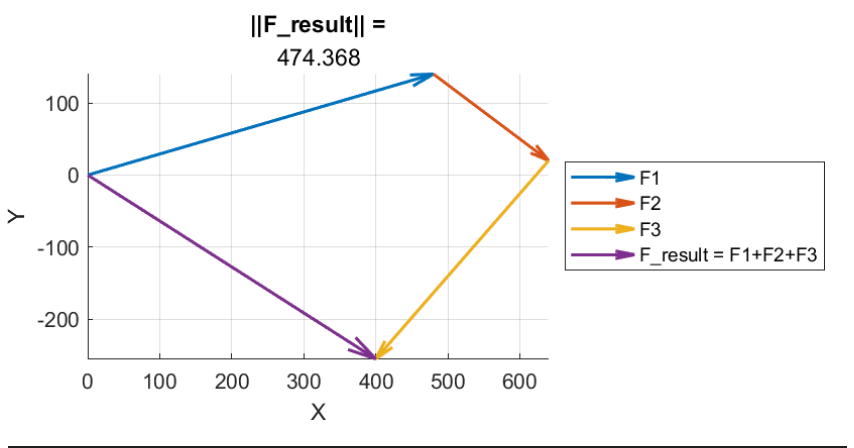

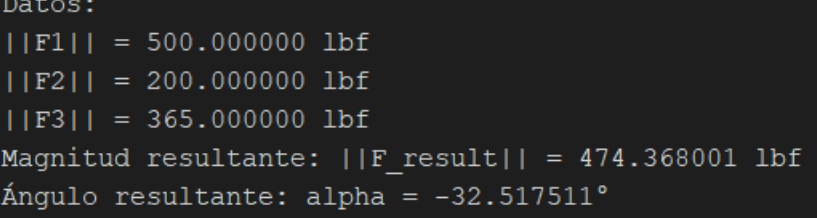

La reacciones equilibrantes están dadas por las componentes de la fuerza que se opone a la resultante

```
Reacciones equilibrantes sobre el poste:
Rx = -400.000000 lbf
Ry = 255.000000 lbf
```
#### %---------------------------------------------------------------------------------- % Código MATLAB

%---------------------------------------------------------------------------------- F1 mag = 500; F1x = F1 mag\*24/25; F1y = F1 mag\*7/25; F2 mag = 200; F2x = F2 mag\*4/5; F2y = -F2 mag\*3/5; F3\_mag = 365; F3x = -F3\_mag\*960/1460; F3y = -F3\_mag\*1100/1460; % plotea vector F1 figure; % define una nueva figura x0 = [0,0,0]; % define origen del vector plotvec3d(x0,[F1x,F1y,0],'LineWidth',1.5,'MaxHeadSize',0.2); hold on; view(2); % plotea vector F2 a continuación del vector F1 x0 = [F1x,F1y,0]; % define origen del vector plotvec3d(x0,[F2x,F2y,0],'LineWidth',1.5,'MaxHeadSize',0.5); % plotea vector F3 a continuación del vector F1 + F2 x0 = [F1x,F1y,0]+[F2x,F2y,0]; % define el origen del vector plotvec3d(x0,[F3x,F3y,0],'LineWidth',1.5,'MaxHeadSize',0.3); legend('F1','F2','F3','Location','eastoutside'); % plotea vector resultante desde [0,0,0] hasta donde termina F1+F2+F3 x0 = [0,0,0]; % define origen del vector F result =  $[F1x,F1y,0]+[F2x,F2y,0]+[F3x,F3y,0]$ ; F\_result\_x = F\_result(1); F\_result\_y = F\_result(2); plotvec3d(x0,F\_result,'LineWidth',1.5,'MaxHeadSize',0.3); legend('F1','F2','F3','F\ result = F1+F2+F3','Location','eastoutside'); title('||F\\_result|| =',norm(F\_result)); fprintf('Magnitud resultante:  $||F$  result $|| = %f$  lbf $\ln'$ ,norm(F\_result)); fprintf('Ángulo resultante: alpha =%f°\n',... atan(F\_result\_y/F\_result\_x)\*180/pi());  $Rx = -F$  result x;  $Ry = -F$  result y; fprintf('Reacciones equilibrantes sobre el poste:\n'); fprintf('Rx = %f lbf\n',Rx); fprintf('Ry = %f lbf\n',Ry);

# **Equilibrio por método gráfico (ley**

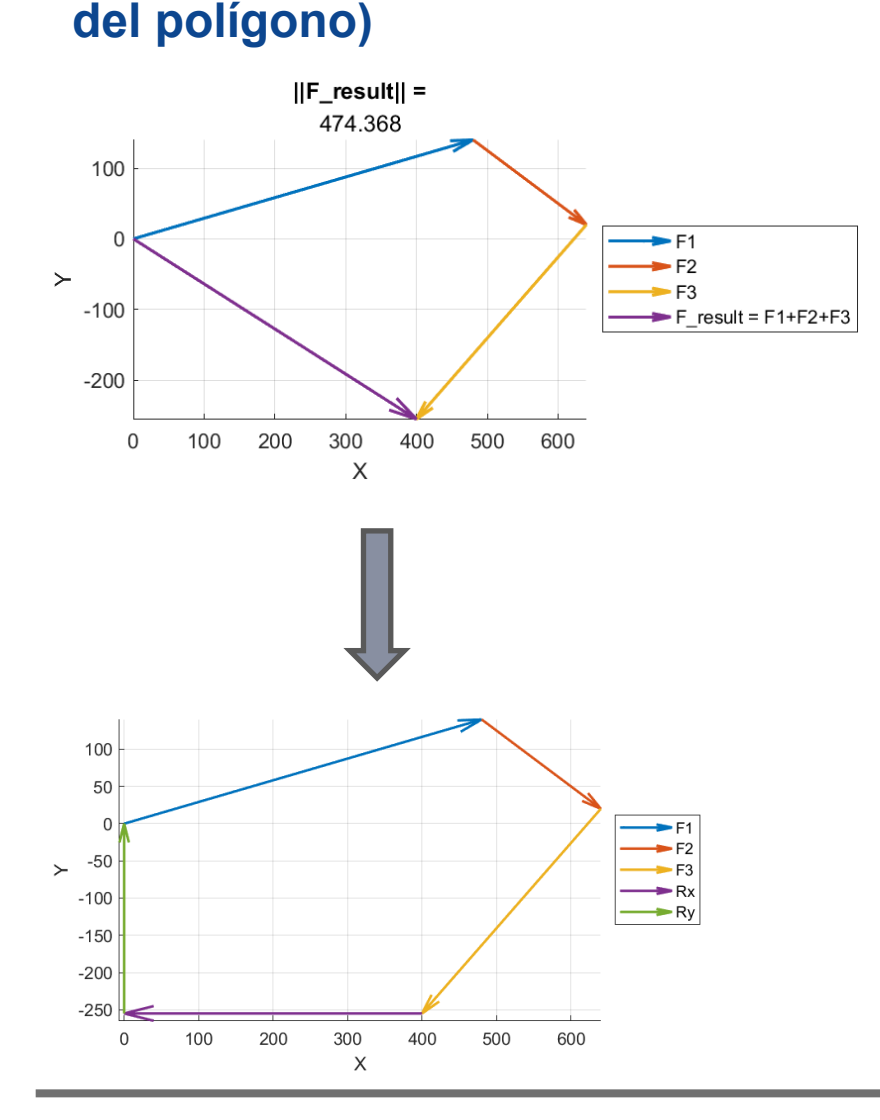

#### %---------------------------------------------------------------------------------- % Código MATLAB

%---------------------------------------------------------------------------------- F1 mag = 500; F1x = F1 mag\*24/25; F1y = F1 mag\*7/25; F2 mag = 200; F2x = F2 mag\*4/5; F2y = -F2 mag\*3/5; F3 mag = 365; F3x = -F3 mag\*960/1460; F3y = -F3 mag\*1100/1460; F result =  $[F1x,F1y,0]+[F2x,F2y,0]+[F3x,F3y,0];$ F\_result\_x = F\_result(1); F\_result\_y = F\_result(2);  $Rx = -F$  result x;  $Ry = -F$  result y; % plotea suma de vectores en equilibrio: F1 + F2 + F3 - F\_result figure; % define una nueva figura x0 = [0,0,0]; % define el origen del vector plotvec3d(x0,[F1x,F1y,0],'LineWidth',1.5,'MaxHeadSize',0.2); hold on; view(2); % vista frontal por defecto para caso 2D %

x0 = [F1x,F1y,0]; % define el origen del vector plotvec3d(x0,[F2x,F2y,0],'LineWidth',1.5,'MaxHeadSize',0.5); x0 = [F1x,F1y,0]+[F2x,F2y,0]; % define el origen del vector plotvec3d(x0,[F3x,F3y,0],'LineWidth',1.5,'MaxHeadSize',0.3); legend('F1','F2','F3','Location','eastoutside');

#### %

x0 = [F1x,F1y,0]+[F2x,F2y,0]+[F3x,F3y,0]; % define el origen del vector plotvec3d(x0,[Rx,0,0],'LineWidth',1.5,'MaxHeadSize',0.3); x0 = [F1x,F1y,0]+[F2x,F2y,0]+[F3x,F3y,0]+[Rx,0,0]; % define origen vector plotvec3d(x0,[0,Ry,0],'LineWidth',1.5,'MaxHeadSize',0.3); legend('F1','F2','F3','Rx','Ry','Location','eastoutside');

### Estática de Partículas  $20$

### **Problema 1: Equilibrio en el plano**

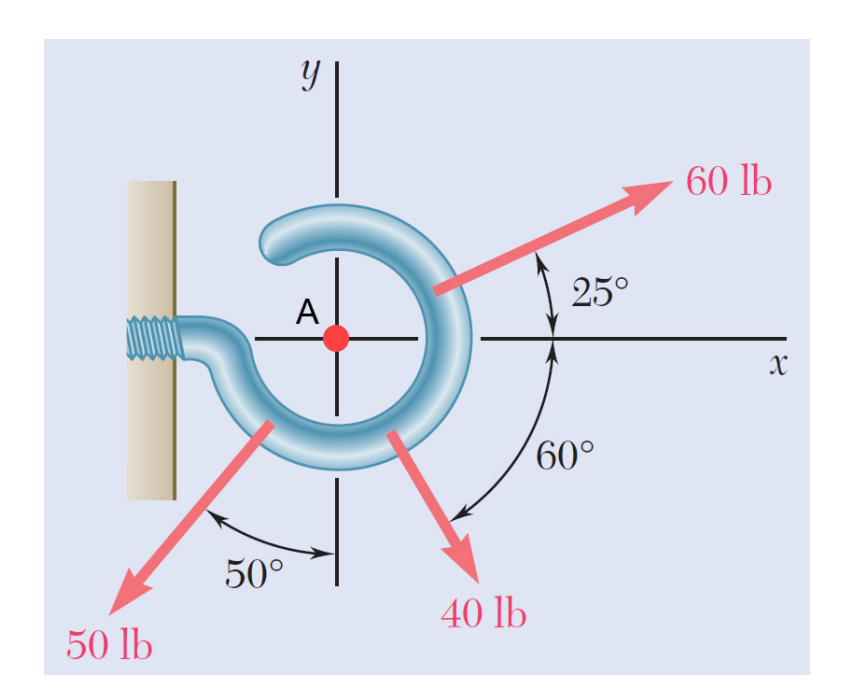

Todas las fuerzas son concurrentes al punto A.

Programar una función en MATLAB para resolver:

- a) La fuerza resultante ejercida por las tres fuerzas en el punto A.
- b) Las reacciones equilibrantes del Sistema.

### **Instrucciones:**

- Tarea en grupos de máximo 3 integrantes.
- Presentar resultados en slides de PowerPoint (puede ser slides en PDF).
- Adjuntar código MATLAB.
- Enviar por sistema de tareas de u-cursos

### **Problema 2: Equilibrio en el espacio**

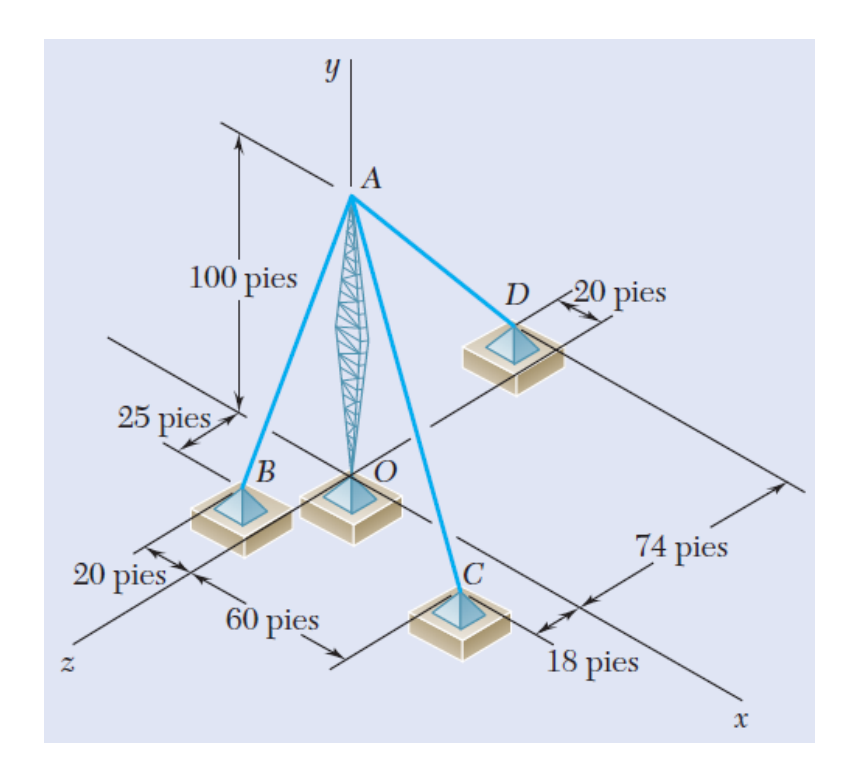

Torre de transmisión sostenida mediante tres alambres unidos a un pasador en A y anclados mediante pernos en B, C y D. Se sabe que la tensión en el alambre AC es 590 lbf.

Programar una función en MATLAB para determinar la fuerza vertical P ejercida por la torre sobre el pasador en A.

### **Instrucciones:**

- Tarea en grupos de máximo 3 integrantes.
- Presentar resultados en slides de PowerPoint (puede ser slides en PDF).
- Adjuntar código MATLAB.
- Enviar por sistema de tareas de u-cursos